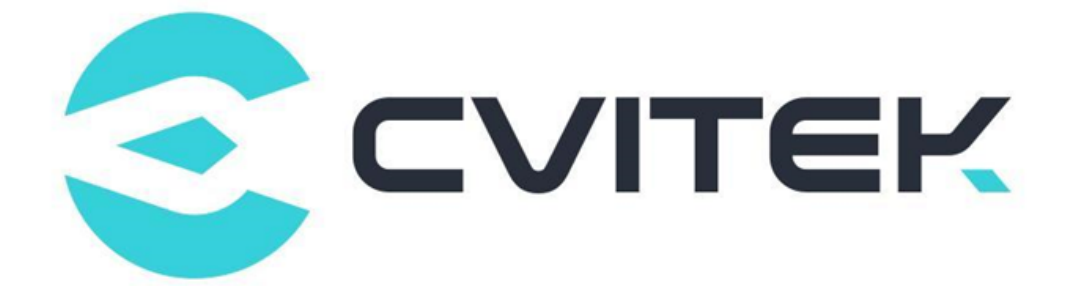

### **音频质量调试指南**

Version: 0.2

Release date: 2022-08-08

©2022 北京晶视智能科技有限公司 本文件所含信息归北京晶视智能科技有限公司所有。 未经授权,严禁全部或部分复制或披露该等信息。

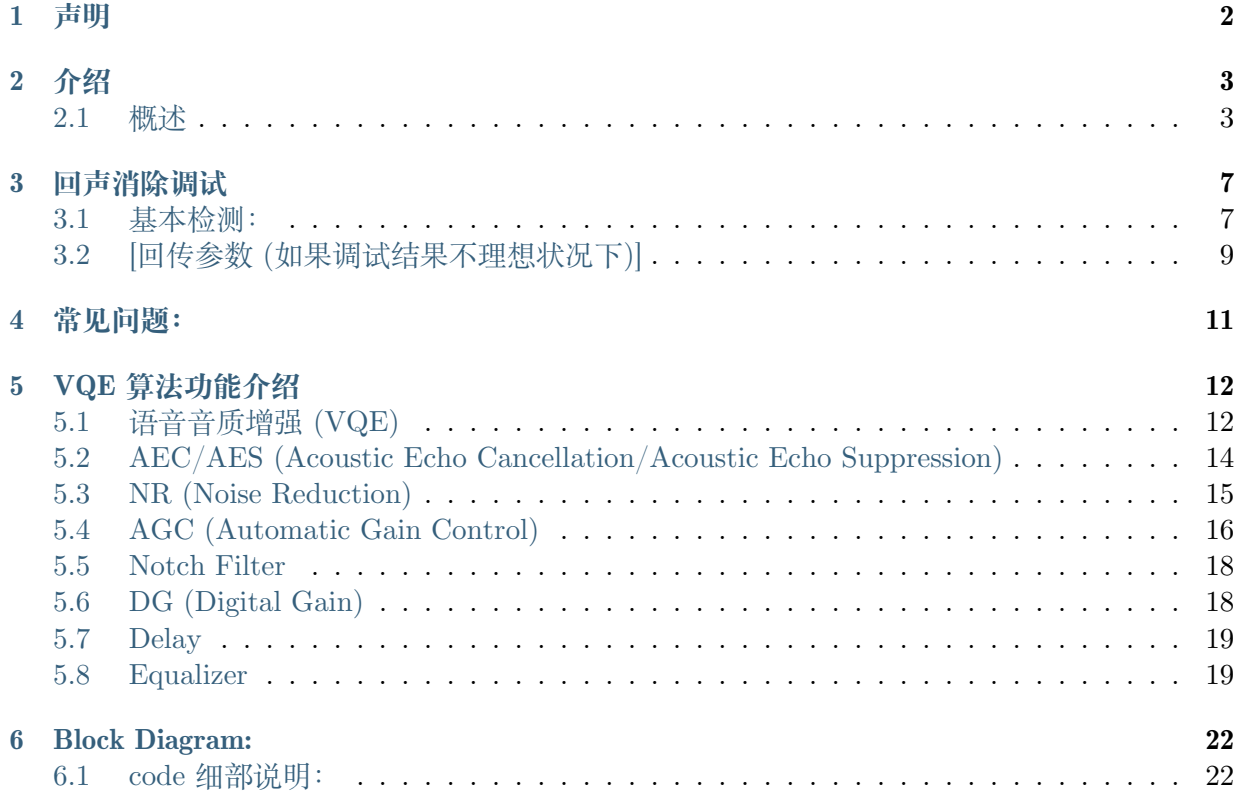

### **修订记录**

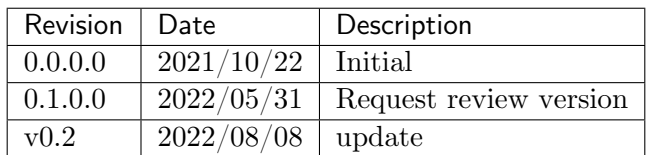

## **1 声明**

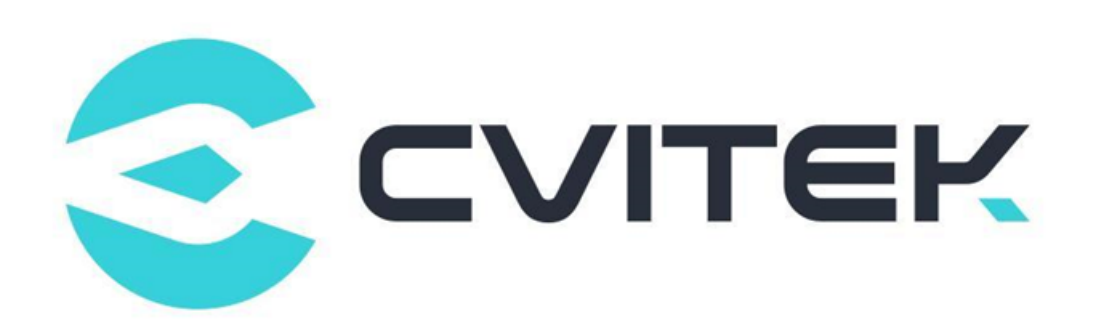

#### **法律声明**

**DUPI** 

<span id="page-3-0"></span>算能科技

本数据手册包含北京晶视智能科技有限公司(下称"晶视智能")的保密信息。未经授权,禁止使 用或披露本数据手册中包含的信息。如您未经授权披露全部或部分保密信息,导致晶视智能遭受 任何损失或损害,您应对因之产生的损失/损害承担责任。

本文件内信息如有更改,恕不另行通知。晶视智能不对使用或依赖本文件所含信息承担任何责任。 本数据手册和本文件所含的所有信息均按"原样"提供,无任何明示、暗示、法定或其他形式的 保证。晶视智能特别声明未做任何适销性、非侵权性和特定用途适用性的默示保证,亦对本数据 手册所使用、包含或提供的任何第三方的软件不提供任何保证;用户同意仅向该第三方寻求与此 相关的任何保证索赔。此外,晶视智能亦不对任何其根据用户规格或符合特定标准或公开讨论而 制作的可交付成果承担责任。

### **联系我们**

**地址** 北京市海淀区丰豪东路 9 号院中关村集成电路设计园(ICPARK)1 号楼

深圳市宝安区福海街道展城社区会展湾云岸广场 T10 栋

**电话** +86-10-57590723 +86-10-57590724

**邮编** 100094 (北京) 518100 (深圳)

**官方网站** https://www.sophgo.com/

**技术论坛** https://developer.sophgo.com/forum/index.html

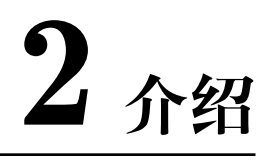

### <span id="page-4-1"></span><span id="page-4-0"></span>**2.1 概述**

VQE(Voice Quality Enhancemen: 语音音质增强模块) 模块内包含

AGC(Auto Gain Control: 自动增益控制),

ANR(Audio Noise Reduction: 语音降躁),

AEC(Acoustic Echo Cancelling: 听觉回声消除)

三大子功能, 主要用于收音时为满足客户端在不同产品形式及不同使用状况下, 能给予单纯麦克 风收音外较佳的声音质量。

VQE 使用音频基础主要为语音, 因此取样率主要支持 8kHz, 16Khz 人声语音频信号。 本文主要讲解 AEC 调试部分。

### **[听觉回声消除的作用]:**

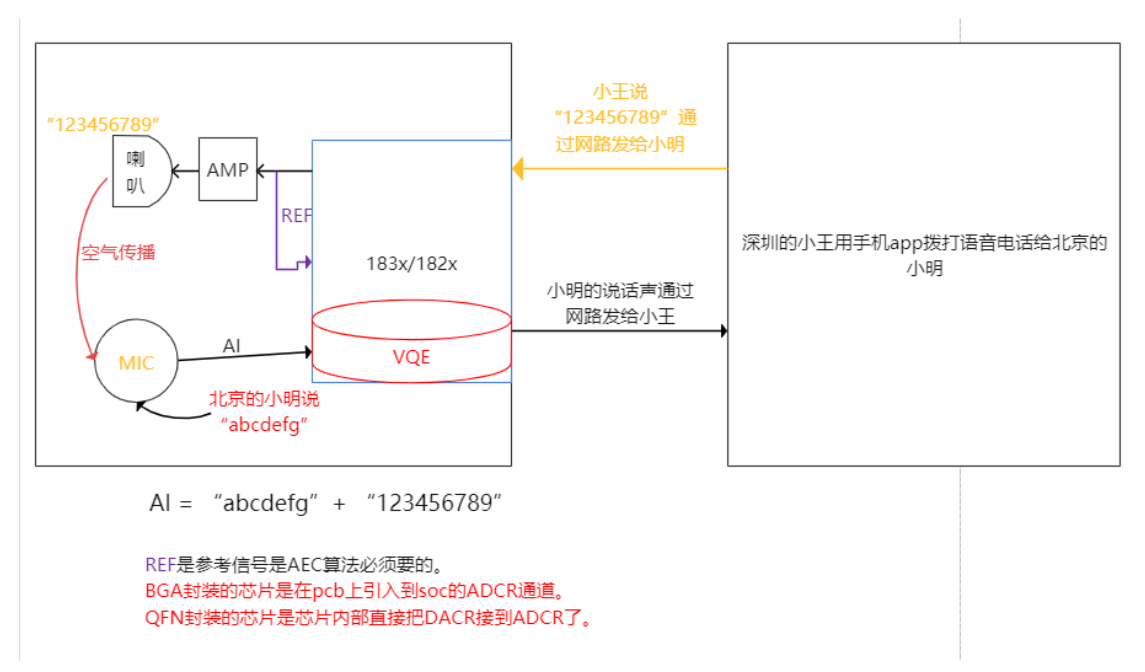

从上面的图可以知道如果没有经过红色的 VQE 模块处理直接把 Audio Input 数据通过网络发给 小王, 那么深圳的小王将会听到"123456789"和"abcdefg"两种声音。

其中"123456789"是小王自己说的,这样小王的体验会很糟糕。

红色 VQE 的功能之一 AEC 就是用来把"123456789"这个声音过滤掉。

经过 VQE 的过滤后小王就只能听到小明说的"abcdefg"。

Audio Input 的声音内容就是 ain\_record.pcm 文件的内容。

#### **[算法基础要求]:**

录音要求

- · 采样率只支持 8kHz 或者 16kHz,播放和录音参数要一样。
- · AGC/ANR 仅支持单声道, 不支持立体声。
- · AEC 需使用双声道录音 ( 左声道为 mic 录取的近端声, 右声道为远端发来的声音)。
- · 采样位深 16 位 (enBitwidth = AUDIO BIT WIDTH 16)。
- · 录取到的 **左右声道不能失真**(如:波形太大消顶,mic 和 speak 质量不佳,pcb 模拟电路 被干扰等导致的失真)。
- · 左声道 mic 录取到的近端人的声音幅度要比录取到喇叭的声音大(远端声音),否则会影响 算法处理效果。
- · **右声道参考信号幅度**要比左声道 mic 录取的声音中的远端声音大,否则会影响算法处理效 果。

正常的波形图(mic 通道和参考信号通道波形都适中,没有失真,没有底噪干扰等):

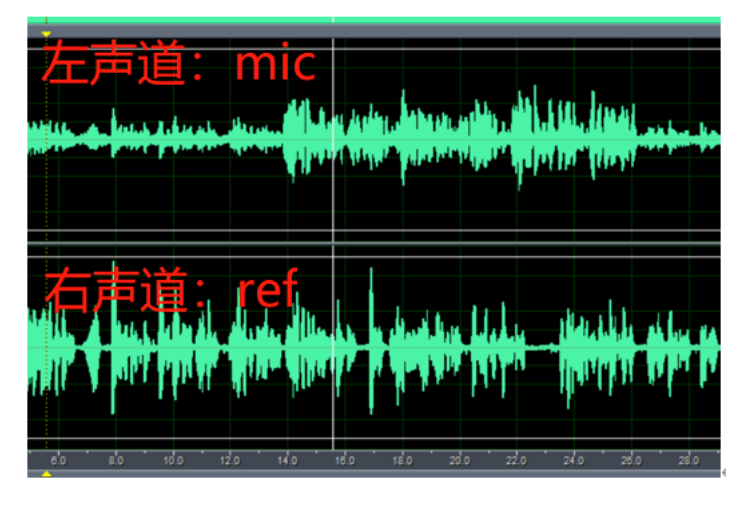

**如下面的波形图是不行的**

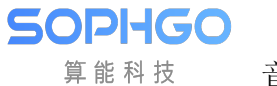

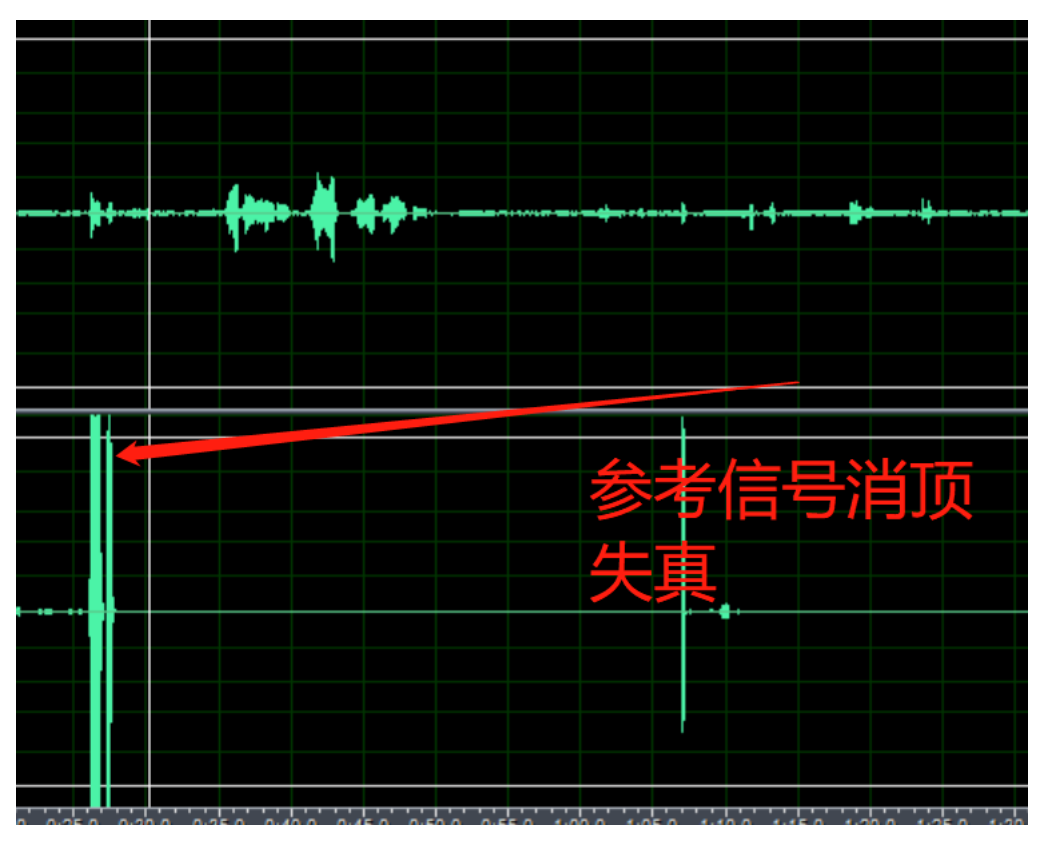

#### **调整方法:**

1. 把 ADCR 通道的 gain 减小。QFN 封装的建议设置成 1, BGA 的封装自行减小。

2. 如果第一步进行了还是出现消顶失真,则把 Audio Output 的 gain 减小。

注:参考信号的幅度受对方发来的原始数据幅度,Audio Output 的 gain,ADC R 的 gain 共同影响。

#### 硬件要求

· 板端硬件有 mic 组件。

· 板端硬件有 speaker 可供播放出声。

· 板子有 AEC 回路: speaker 声音硬件回采到录音的右声道(ADC\_R),没有受到干扰。

详细见:《CViTEK **音频硬件、结构设计以及器件选用说明**.docx》

整机结构要求

· MIC 要有单独的音腔设计并密封, MIC 要有外带防震橡胶套, 防震效果要好。

- · MIC 拾音朝向最好与喇叭方向相反。
- · 喇叭要有单独的音腔设计,要有橡胶减振,防震效果要好。
- · MIC 和喇叭的距离越远越好,两者的成的角度要保证声音耦合小。

#### 详细见:《CViTEK **音频硬件、结构设计以及器件选用说明.**docx》

#### **[理想调试环境需求]**

- 1. 要使用客户完整的样机, 样机尽可能结构密封。
- 2. 所使用的 mic & spk 必须在客户完整样机内。
- 3. 调适适当的 ADC/DAC gain level, 确保 mic in(收音) 及 ref in(播音回路) 的稳定性。
- 4. 先确认没有 pop noise 或 circuit noise 或讯号不连续的干扰之后, 再开始抓正确的 speech pattern。

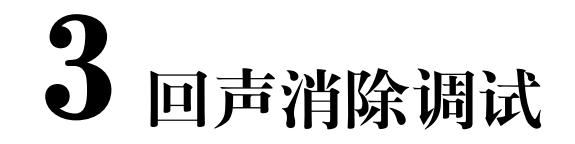

### **3.1 基本检测:**

AEC 调试上环境上有几个需求: 涉及录音、播音、音量、测试环境. 在基本需求满足后才是 AEC 参数调试。

**第一步:分别设置 ADC,DAC 的左右 gain 值:**

在调整过程用户可能会需要分别调整左右 mic 音量, 或是分别调整左右 speaker 音量, 可通过 sample\_audio 9 指令来设定, **DAC\_R 和 DAC\_L 保持一致**如下:

使用者可以通过

<span id="page-8-0"></span>**DVPI** 

./sample\_audio 9 回车, 接着输入 9 回车,再输入 8(音量值) 回车调整 **左声道**喇叭音量,

./sample\_audio 9, 接着输入 10 回车, 再输入 8(音量值) 回车调整 **右声道**喇叭音量,

./sample\_audio 9, 接着输入 11 回车, 再输入 7(音量值) 回车调整 **mic 录音音量**

./sample\_audio 9, 接着输入 12 回车, 再输入 1(音量值) 回车调整 **参考信号 ref 录音音量**

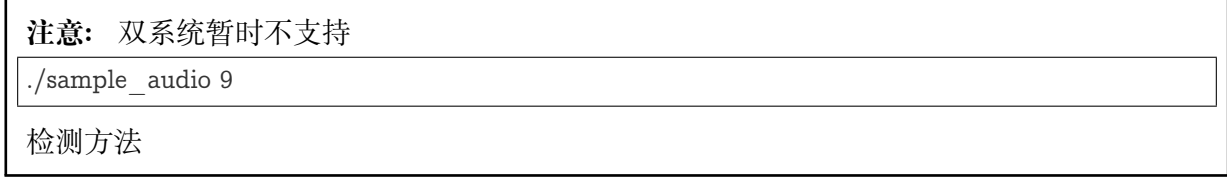

### **第二步:确认录音和播放正常:**

双向对讲前请先确认麦克风收音以及喇叭播音是正常的,可使用 SDK 内提供的 sample\_audio 程序进行验证。先在串口终端查看 ip,然后再 **ssh 登录板子得到一个终端** ssh root@192.168.1.3然后输入用户名 root,再输入密码 cvitek 就可以登录板子了。

### **[录音正常测试]:**

./sample\_audio 4 –list -r 8000 -R 8000 -c 2 -p 320 -C 0 -V 0 -F Cvi\_8k\_2chn.raw -T 10 对应参数值 (sample\_rate: 8000/ channel : 2/ preriod\_size:320/ VQEon:0/**预设录音秒数:10**) , 然后对着 mic 说话 **如朗读一段文字**。

会产出 Cvi\_8k\_2chn.raw 档案.

**[验证]:**请取出至计算机播放看是否有录音收音的波形. 如:

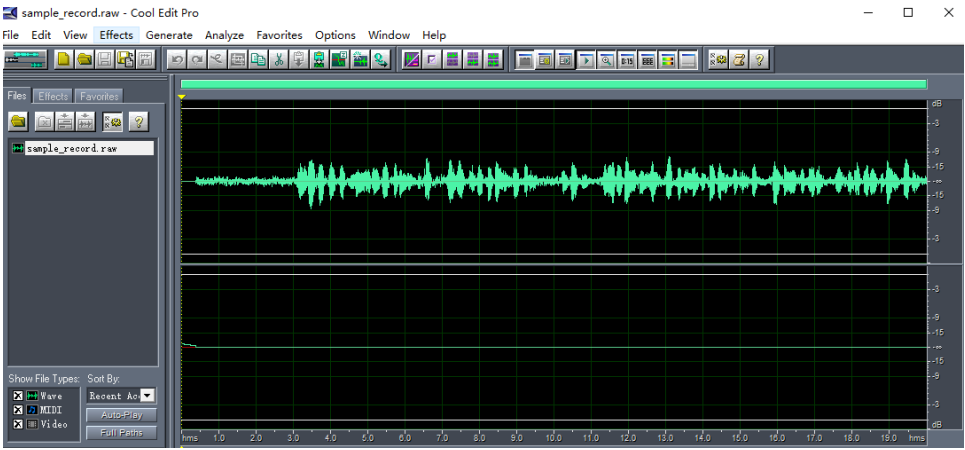

上面的 **波形要适中不能超过上面那条白线否则就消波失真了!太大或者太小了可以在"预设录音 秒数:10 "按回车之前到 ssh 终端执行 sample audio 9 分别输入 11 回车选择设置 ADCL 子功能, 再输入 7 回车。7 这个 gain 值客户根据自己的波形实际情况设置**。

#### **[播放正常测试]:**

./sample\_audio 5 –list -r 8000 -R 8000 -c 2 -p 320 -C 0 -V 0 -F Cvi\_8k\_2chn.raw -T 10 语音播 放参数.

(channel:2/ sample rate:8000/period size:320/ VQE on:0)

**[验证]:** 播音时确认喇叭有出声且大小 **合适没有爆音,杂音,破音等明显失真**。

#### **第三步:确认回声消除效果是否正常:**

在客户端使用远程对讲程序前, 我们可以通过下面的方式验证板端回声消除效果。

#### **[AEC 效果测试]:**

1. 执行 touch /tmp/ain\_record 命令和 touch /tmp/dump\_ao\_output 命令。(如果多次进 行测试,每次测试前执行:rm /tmp/\*.pcm 进行删除,不能测试太长时间否则 pcm 文件会 把 ddr 内存耗光导致系统卡死。)

再执行:**sample\_audio 10**

./sample\_audio 10 –list -r 8000 -R 8000 -c 2 -p 320 -C 0 -V 1 -F play.wav -T 10

收音参数 (sample rate:8000/ chn:2/ period size:320)

并将 VQE / AEC 设为 on, 并设定录音秒数, 要播放的文件名。开始播放 2s 后(播放的是之前你 自己朗读的文字内容), 人对着 mic 说话如 (123456789abcdef), 客户可以用 20s 时长。录音一 段时间后双击 enter 后等待结束。

**在输入 record 时间回车前到 ssh 终端设置合适的 ADCL,ADCR,DACR 的 gain 值。方法上面有 提到:sample audio 9 分别执行 ADCL:11-> 将设置 10; ADCR:12-> 设置为 1;DACR:10-> 设 置为 8。其中 10,1,8 这三个值客户自行根据实际情况调整。把这三个值记住最后在自己的对 讲程序中使用。**

#### **[验证]:**

产出 sample\_record.raw。执行 cp /tmp/\*.pcm ./拷贝到当前目录。

把 sample\_record.raw 和 ain\_record.pcm 文件拷贝到电脑用 audacity / Cool Edit 等免费播放 软件查看

正常情况下 sample\_record.raw 是单声道只能听到 "123456789abcdef

"没有断续说明效果是 ok 的, 在实际对讲程序中 sample\_record.raw 的声音就是发给对方听的。 如果还能听到文字声或"123456789abcdef "有断续丢字则说明效果不好。

ain\_record.pcm 文件是立体声

左声道是 mic 采集到的声音(包含人说话声 \*123456789abcdef\* 和文字声),

右声道只有喇叭的声音也就是文字声(左右声道 **波形要适中不能消顶失真**)。

### <span id="page-10-0"></span>**3.2 [回传参数 (如果调试结果不理想状况下)]**

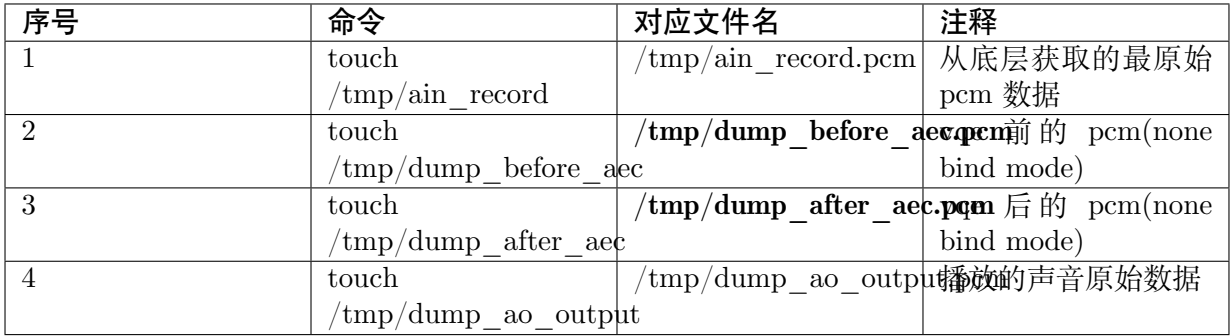

### **AEC 效果不好时需要提供的资料 (请先确保满足 AEC 算法基础要求):**

1. 简易的 txt 文件内部注明:

- · cv180x…project 名称
- · sample rate
- · sample\_audio 8 打印的参数: ADC L/ ADC R(录音音量) DAC L / DAC R (播音音量)

**SOPHGO** 

算能科技

 $\lceil \textsf{root}$ @cvitek]/mnt/sd# ./sample audio 8 [cvi\_info] cvi\_sample\_audio:Enter command id =[8] [cviaudio] Get Volume! Enter SAMPLE AUDIO DEBUG GET VOLUME Enter output card id: enter card[0] range 0~32 fdAcodec dac ACODEC GET DACL VOL mute[0] [32]ok! fdAcodec dac ACODEC GET DACR VOL mute[0] [32]ok! Get Volume Aout[32] fdAcodec adc ACODEC GET ADCL VOL mute 0 10 ok! fdAcodec\_adc ACODEC\_GET\_ADCR\_VOL mute[0] [0]ok! Get Volume Ain「0ๅ [cviaudio]GET VOLUME!...end

· vqeconfig.txt 里面包含 code 中下图结构体各个参数值:

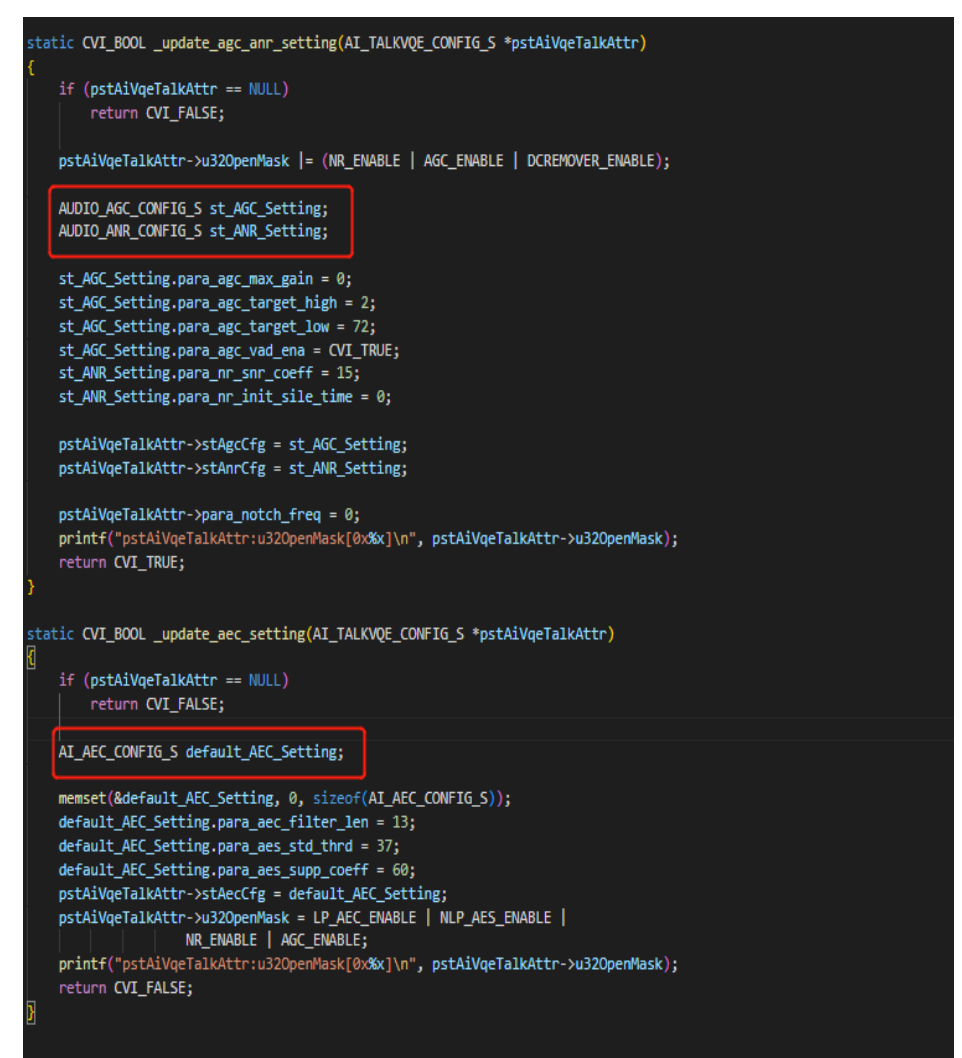

2.dump 文件:

/tmp 目录的 \*.pcm 文件

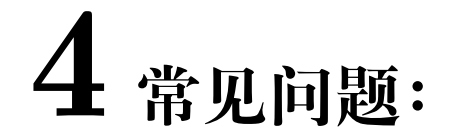

<span id="page-12-0"></span>1. BGA 封装平台 ain\_record.pcm 文件右声道没有波形。

答:查看硬件 pcb 是否有参考信号引入到 ADCR 通道。

2. 对讲有回声(对方能听到自己的声音)。

答: 查看 ain\_record.pcm 左右声道录音波形是否太大消波失真了。mic 和 spk 是 否有损坏,模拟电路是否存在干扰。如果都排查了没这类问题再考虑算法和算法 参数的问题。

3. 我的 ADCR 的 gain 值已经设置成 1 了, Audio Output 设置的 gain 也不大而 ain\_record.pcm 的右声道是很大消波失真了。

答:查看对方通过网络发过的声音数据,保存成文件放到 pc 查看波形。

4. 机器端听到的声音有问题, 如忽大忽小, 有丢字等。

答:假设机器是和手机 app 对讲。机器播放的声音就是手机发过来的。这种情况 一般是手机端的问题。所有对讲中 AEC 的处理结果都是在对端表现出来的。也 就是我们的 **处理结果是在手机端表现出来**,只要手机端的人没有听见自己的声 音,**对方的声音也没有丢字卡顿(也肯是网络或 RISC-V 负荷高的问题)**等那我 们的 AEC 处理结果就是 ok 的。

5. QFN 封装平台为了不让 ain\_record.pcm 的右声道形消顶失真,把 Audio Output 音量 gain 调小了,导致喇叭不够大声怎么办?

答:AEC 算法可以正常运行的前提是没有失真(包含消顶,mic 问题,spk 问题, 干扰问题导致的失真)。因为 QFN 是处理器内部把 ADCR 接到了 DACR 的而 且 ADC 的 gain 没有减小音量的功能,所以这种情况只能是把 Audio Output 减 小,加大功放的放大系数来解决这个矛盾。BGA 平台在 pcb 上走线把 ADCR 接 到了 DACR 则可以调整电阻分压来避免这种情况。

- 6. 下面的测试方式是不行的: 用手机播放声音来代替人说话测试; 机器和手机放在一起一个 人同时说话。
- 7. 对讲调试时啸叫严重。

答:确定喇叭和 mic 之间是否距离过近,如果离的比较远还是有啸叫可以适当调 小 mic 的 gain 值。

<span id="page-13-0"></span>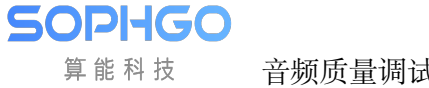

## **5 VQE 算法功能介绍**

### <span id="page-13-1"></span>**5.1 语音音质增强 (VQE)**

针对语音讯号处理(SSP)算法,当近端语音讯号遭受到来自远端的回声干扰或是近端 stationary noise 的干扰时,可采用 SSP 内的算法功能来抑制这些干扰,进而提高语音讯号的品质。SSP 内 提供的解决方案,包括线性回声消除(AEC)、非线性回声抑制(AES)、语音降噪(NR)、自动 增益控制(AGC )、…等功能。SSP 算法支持 8kHz 及 16kHz 采样率、单声道、16 位采样长度 的语音讯号。在接下来的页面会介绍每个算法功能及所使用的参数。

参数 para\_fun\_config 对应至档案 cvi\_comm\_aio.h 内的 u32OpenMask, 可控制麦克风路径的 SSP 算法功能,参数 para\_spk\_fun\_config 可控制扬声器路径 SSP 算法功能,各个位对应的算 法功能如下表所述。

**SOPHGO** 算能科技

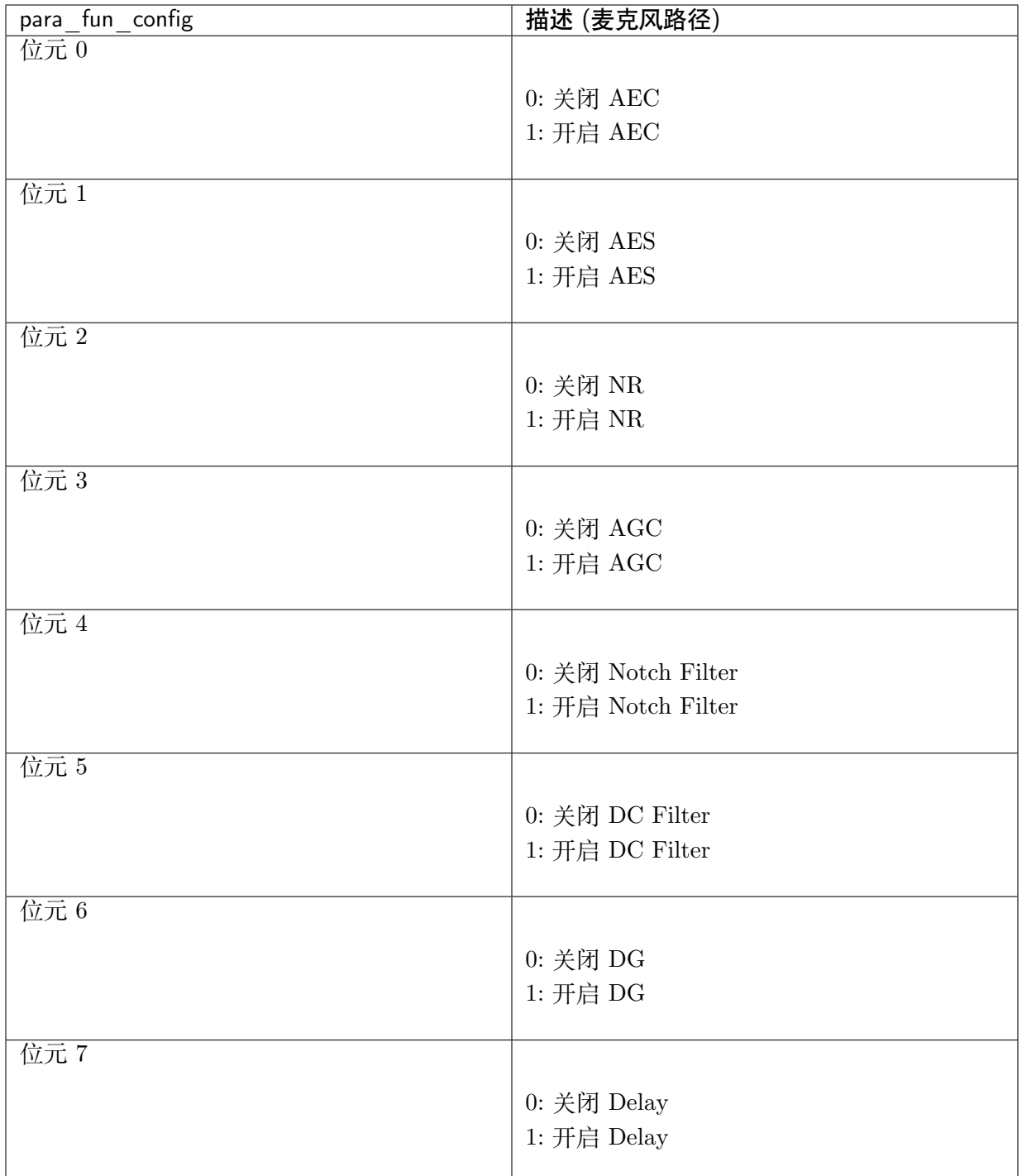

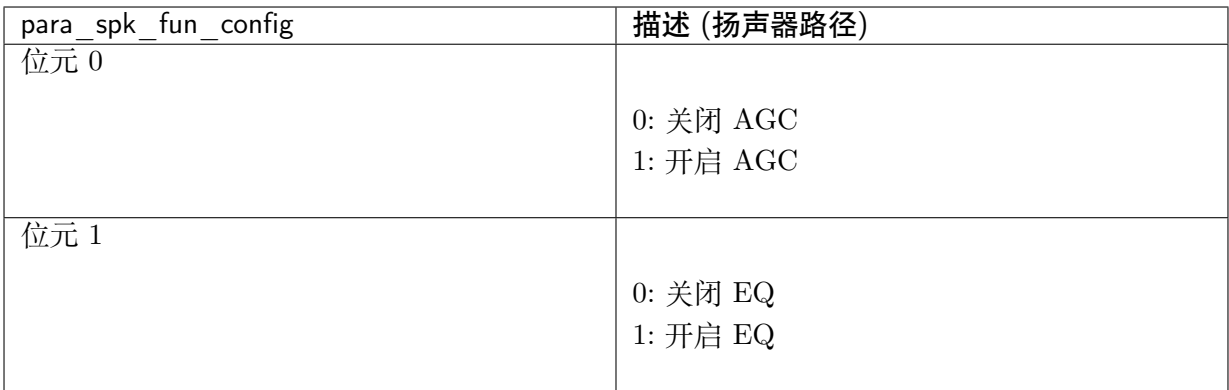

表: para fun config/para spk fun config 参数说明

SOPHGO 算能科技

### <span id="page-15-0"></span>**5.2 AEC/AES (Acoustic Echo Cancellation/Acoustic Echo Suppression)**

任何双工通话系统的架构都存在着回声的干扰。回声消除器可以消除通过近端声学路径耦合回麦 克风的扬声器输出的回声。采用所提供的解决方案,线性自适应滤波器模块 (AEC) 搭配非线性 回声抑制模块(AES)可以有效地抑制回声,从而提高语音通话品质。

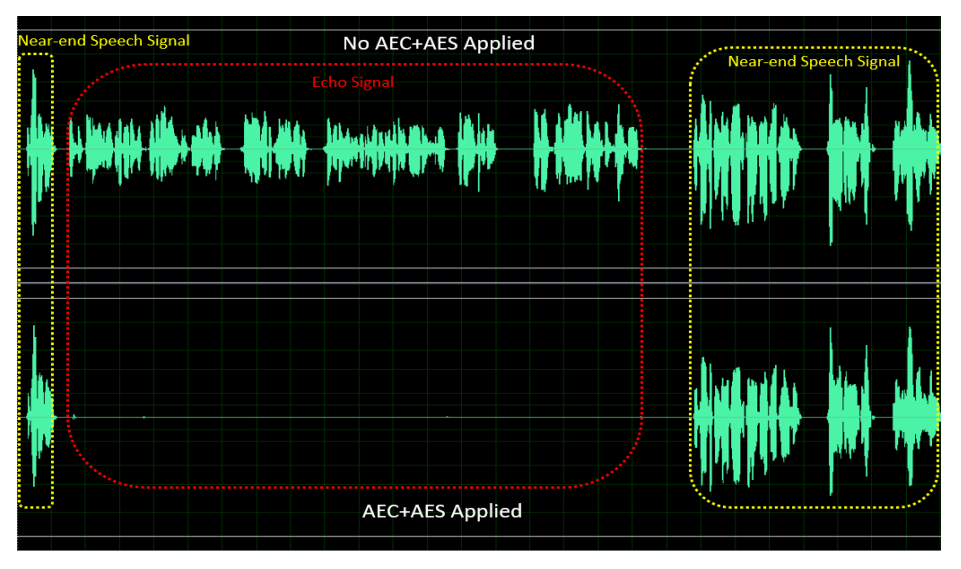

图: AEC+AES 处理前后的性能

提供四个可调参数,用于调适 AEC/AES 的性能,它们分别是:

para aec init filter len/para aec filter len: 自适应滤波器的长度。根据不同样机回声拖尾 的时间调整适当的滤波器长度。若选择较长的长度,会导致较高的 MIPS 和功耗。

**para\_aec\_init\_filter\_len**: 仅用于一开始出现回声时的调适。

para aes std thrd: 残留回声判断阈值。值设较大时, 近端语音品质较佳但残留回声较多。反 之,值设较小时,近端语音品质较差但残留回声较少。

para aes supp coeff: 残留回声抑制力道。值设越大, 对残留回声抑制力道越大, 但同时也会 对近端语音带来越多细节音的丢失/损伤。

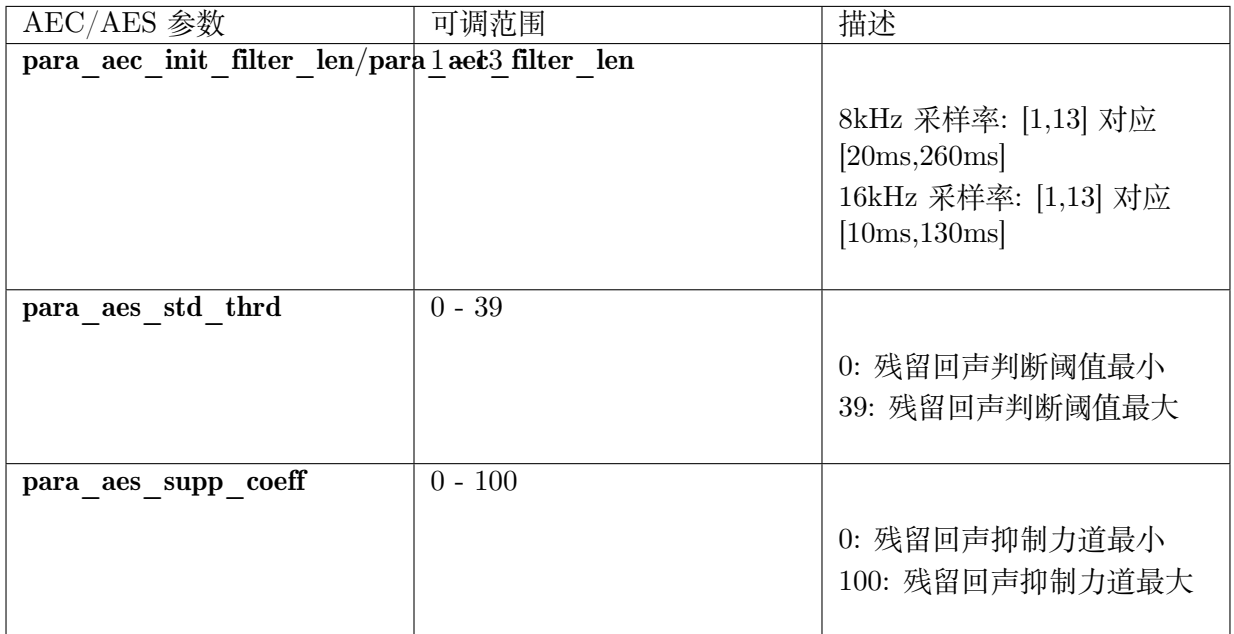

表: AEC/AES 参数说明

### <span id="page-16-0"></span>**5.3 NR (Noise Reduction)**

NR 模块可以抑制周围环境的 stationary noise, 例如风扇噪音, 空调噪音, 引擎噪音, 白/粉红 杂讯,…等等。凭靠着专有的语音智能 Speech VAD 算法, NR 可以保持住语音信号,同时又可 以有效地抑制 stationary noise,从而提高语音通话的品质。

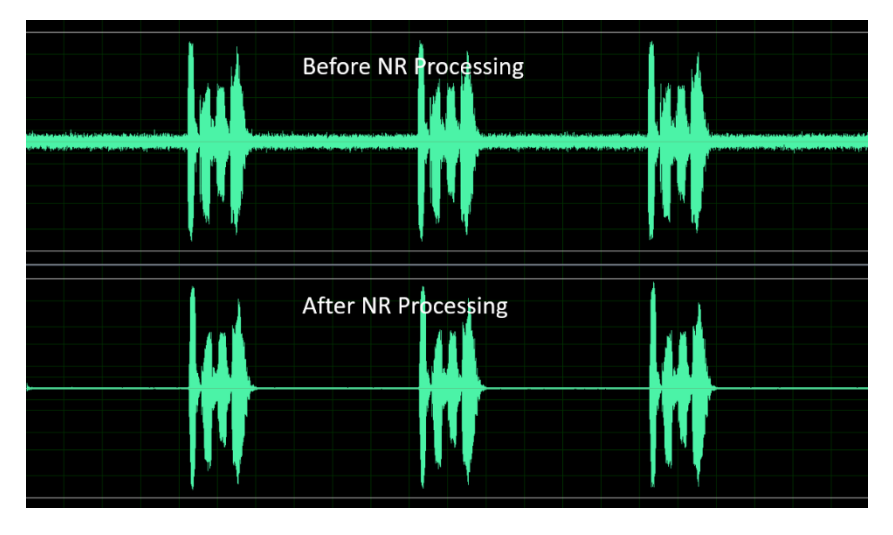

图: NR 处理前后的性能

提供三个可调参数, 用于调适 NR 的性能, 它们分别是:

**para\_nr\_init\_sile\_time:\*\* 初始静音的时间长度。CODEC 开电瞬间会产生随机无意义的噪音 讯号,\*\*para\_nr\_init\_sile\_time** 可将这段讯号设置成静音。

SOPHGO 算能科技

para nr snr coeff: signal-to-Noise Ratio (SNR) 跟踪系数。若参数值较大, 则 NR 会具有较 高的降噪能力,但语音信号可能会较容易失真。相反地, 参数值较小, 则 NR 将抑制较少的噪 声信号,但会具有较好的语音品质性能。下表是基于不同 SNR 环境下,此参数合适的调整范围, 在每种 SNR 情况下,参数值越大,对 stationary noise 的抑制力道就越大。

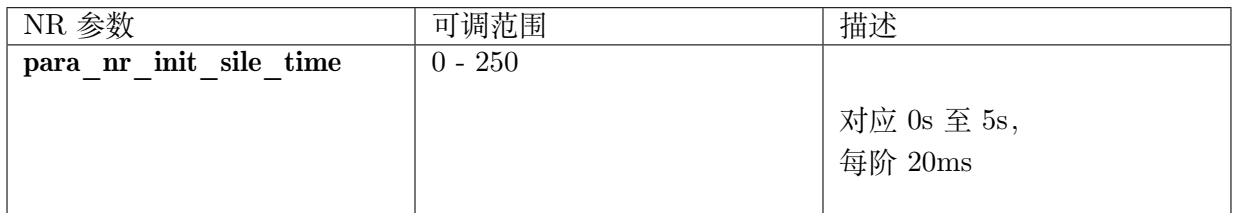

表: NR 参数说明

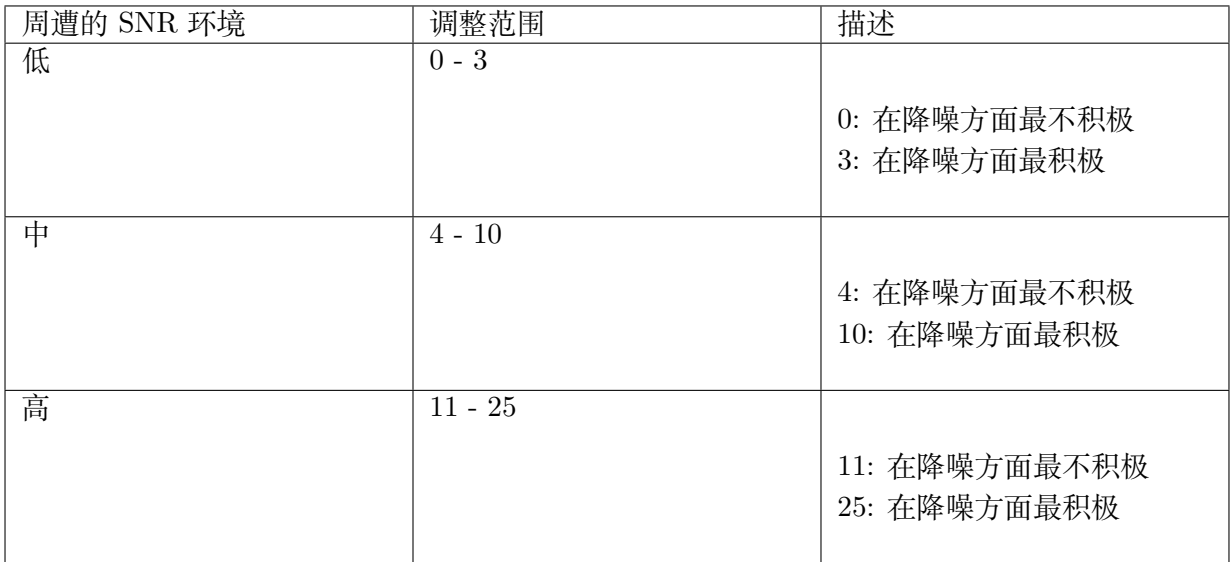

表: para\_nr\_snr\_coeff 参数说明

### <span id="page-17-0"></span>**5.4 AGC (Automatic Gain Control)**

AGC 模块可以自动将输出电平调整到预定范围,以提供更舒适的听觉体验。如果输入信号低于 "Target Low", 则 AGC 会将输出电平往 "Target Low"调整。另一方面, 如果输入信号高于 "Target High", 则 AGC 会将输出电平往 "Target High"调整。

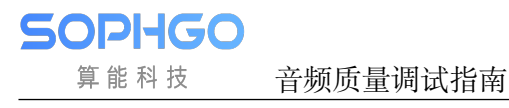

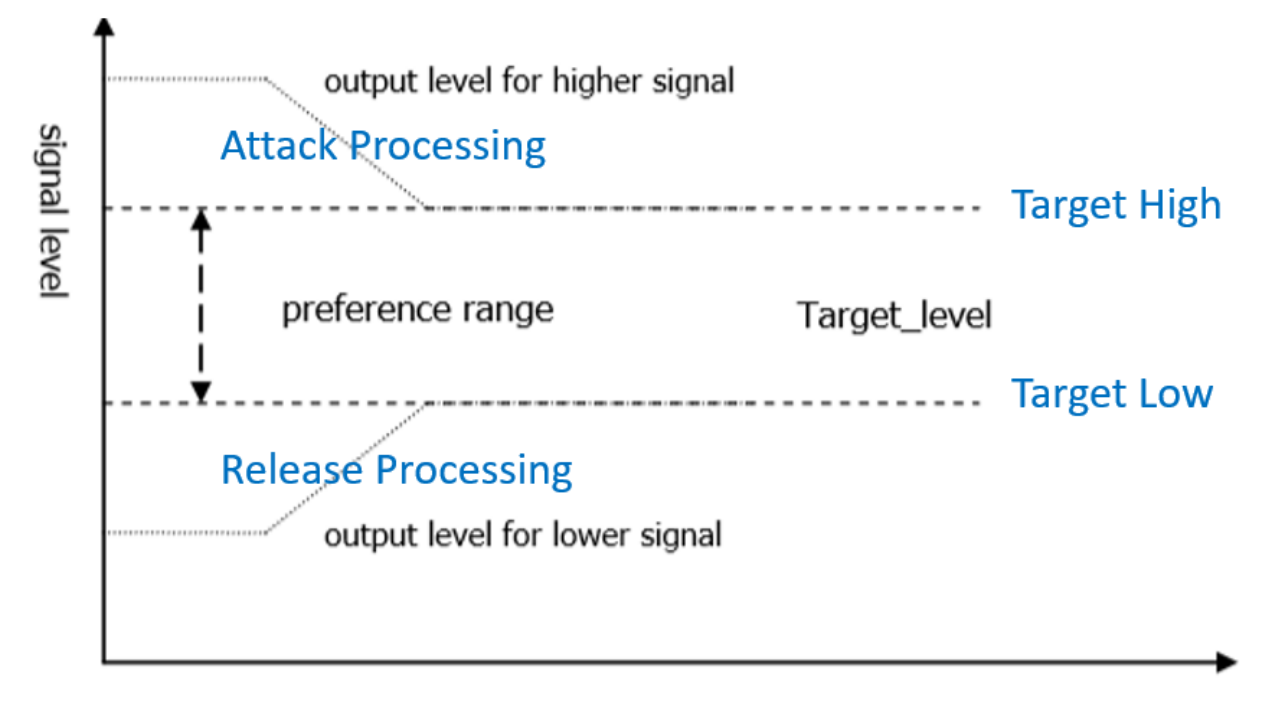

time

图: AGC 调整信号电平

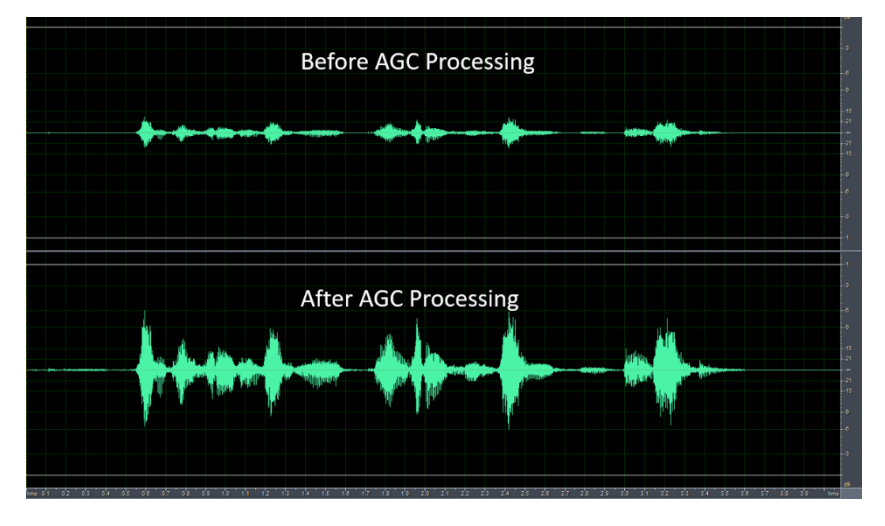

图: AGC 处理前后的性能

提供四个可调参数,用于调适麦克风路径的 AGC 性能, 它们分别是:

**para\_agc\_max\_gain:** 此参数是信号可以被放大的最大增益。

**para\_agc\_target\_high:** 此参数是 AGC 将会去达到的"Target High"水平。对于高于 **para\_agc\_target\_high\*\* 的输入信号,AGC 会将其收敛到 \*\*para\_agc\_target\_high**。

para\_agc\_target\_low: 此 参 数 是 AGC 将 会 去 达 到 的 "Target Low" 水 平。 对 于 低 于 **para\_agc\_target\_low\*\* 的输入信号,AGC 会将其收敛到 \*\*para\_agc\_target\_low**。若在 达到 para agc target low\*\* 之前就已达到 \*\*para agc max gain, 则 AGC 仅会收敛到 **para\_agc\_max\_gain** 。

**para\_agc\_vad\_ena:** Speech-activated AGC 功能。开启此功能并同时开启 NR 及 AEC/AES 功 能时,能使 AGC 避免放大背景残留 stationary noise 及残留回声,以获得较佳的效果。

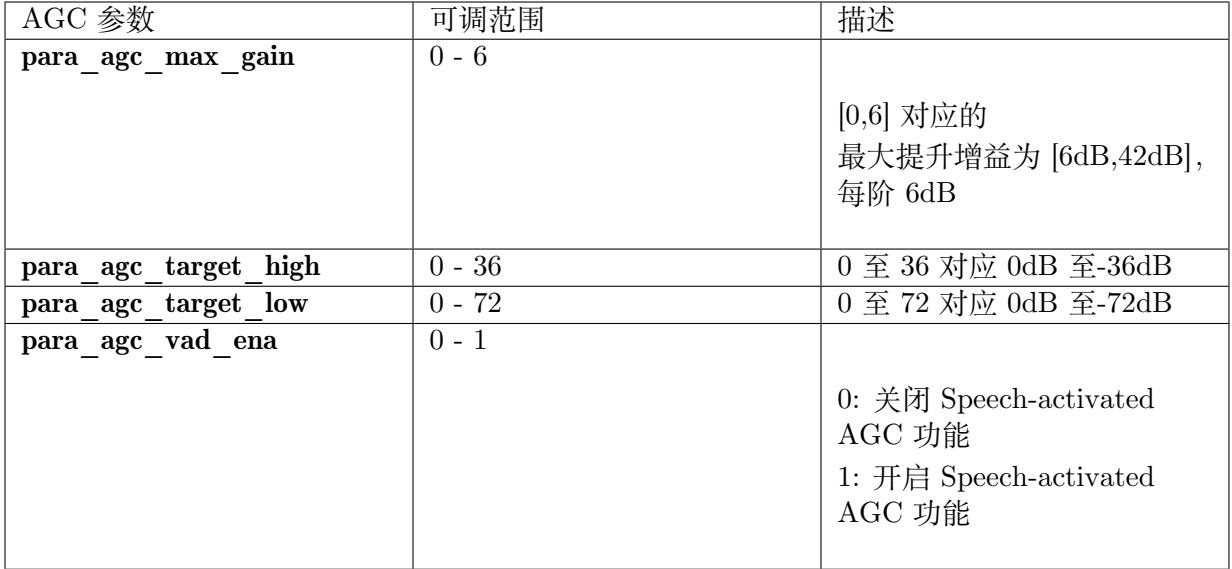

#### 表: 麦克风路径的 AGC 参数说明

para spk agc max gain、para spk agc target high、para spk agc target low 这三个参 数用于调适扬声器路径的 AGC 性能, 其参数定义及调适范围与麦克风路径的 AGC 相同。

### <span id="page-19-0"></span>**5.5 Notch Filter**

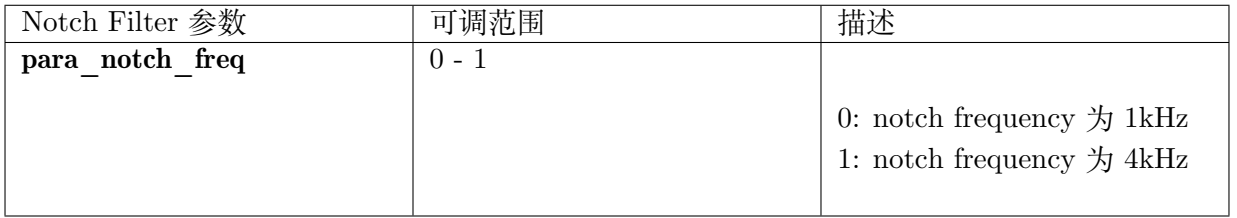

### <span id="page-19-1"></span>**5.6 DG (Digital Gain)**

此功能有助于降低 residual echo 及 residual stationary noise。若 mic channel 中的讯号 gain level 较小,则不建议开启此功能。

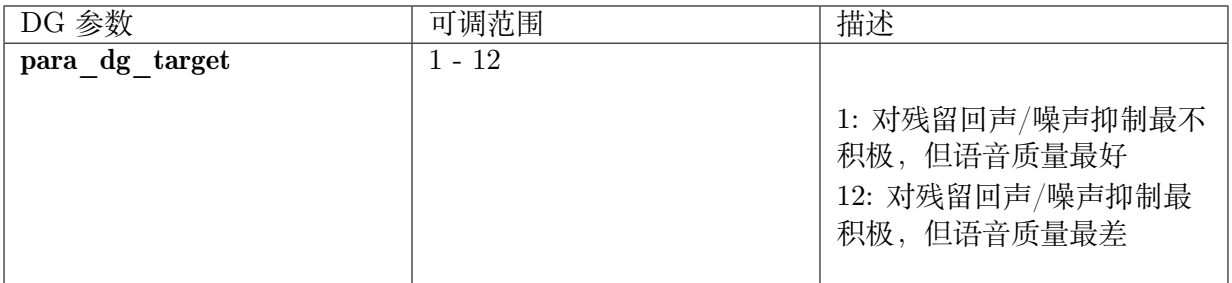

### <span id="page-20-0"></span>**5.7 Delay**

此功能用于延迟参考信号,可使 AEC/AES 加速收敛一开始出现的回声。若已通过调整参数 para\_aec\_init\_filter\_len 加速收敛首端的回声, 则不建议开启此功能。

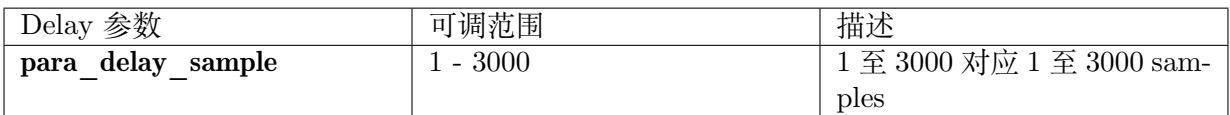

### **5.8 Equalizer**

此功能是针对语音讯号进行均衡处理,可经由调适 band 的 center frequency, gain 以及 quality factor, 调节出所想要语音讯号呈现的频率响应, 也可以补偿 硬件或喇叭单体所造成的不完美频率响应。

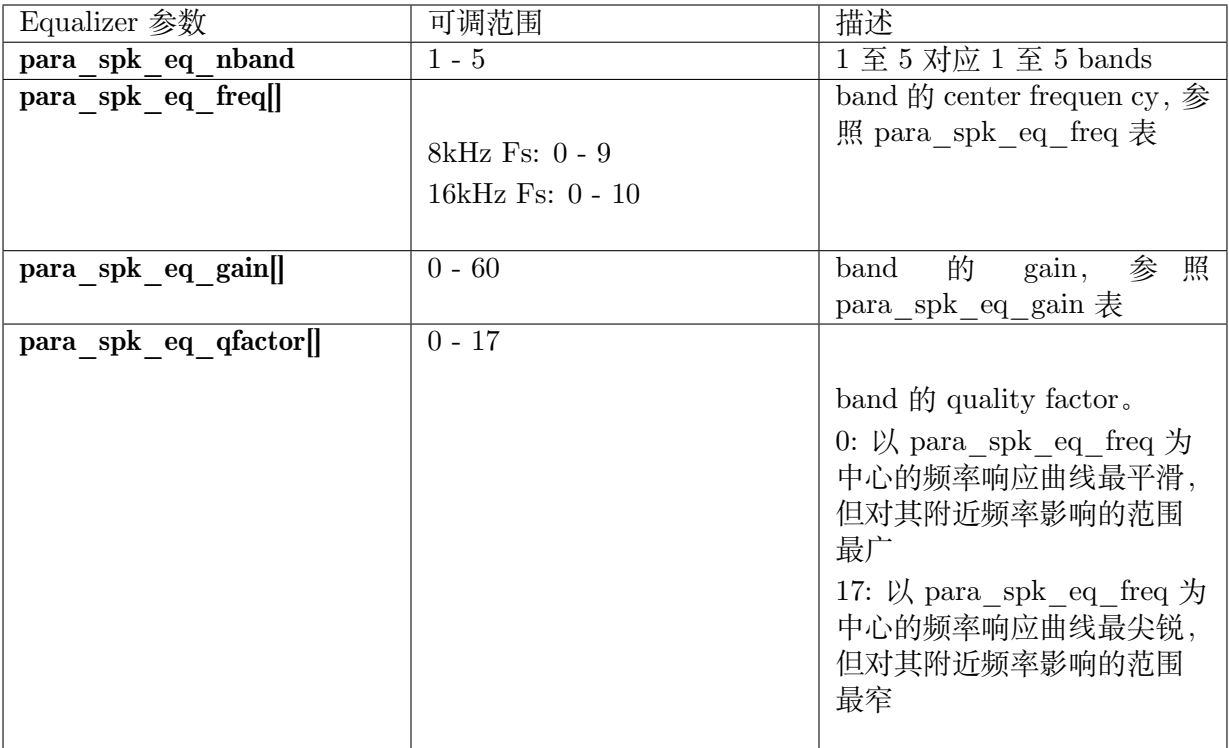

### 【注意】:

当 para spk eq nband 配 置 为 1 时, 需 同 时 配 置 所 对 应 的 para\_spk\_eq freq[0]、 para spk eq gain[0], para spk eq qfactor[0].

当 para\_spk\_eq\_nband 配 置 为 2 时, 需 同 时 配 置 所 对 应 的 para\_spk\_eq\_freq[0]、 para spk eq gain[0], para spk eq qfactor[0]  $\forall$   $\forall$   $\forall$  para spk eq freq[1], para\_spk\_eq\_gain[1]、para\_spk\_eq\_qfactor[1],其中阵列 index 0 的参数会对应到第一 个 band,阵列 index 1 的参数会对应到第二个 band。以此类推。

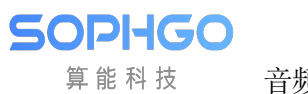

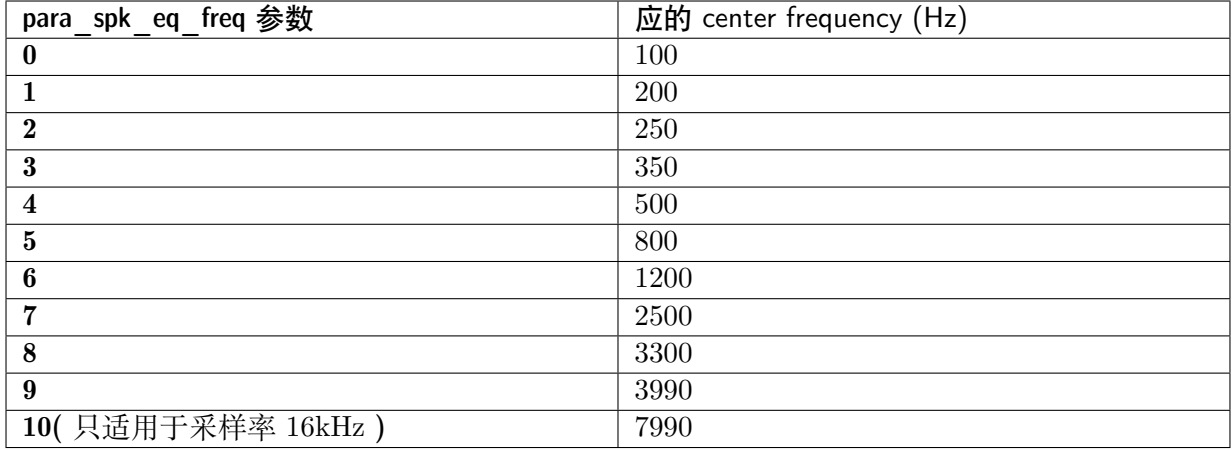

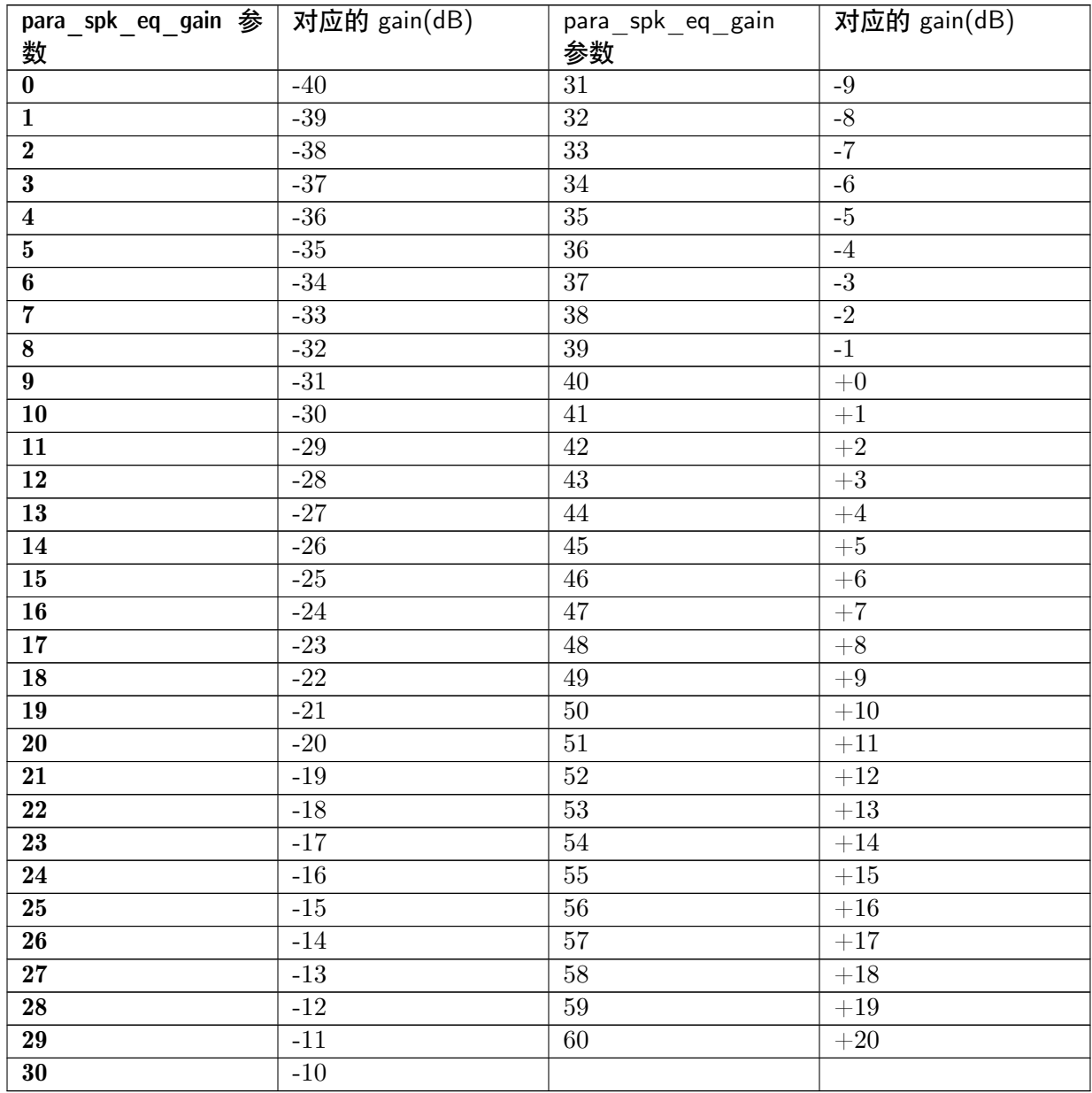

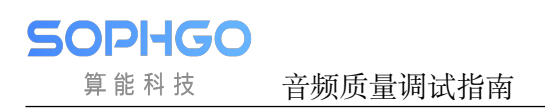

VQE 针对 Audio Input 和 Audio Output 两条通路的异同点,分别通过 UpVQE 和 DnVQE 两 个调度逻辑来处理两个通路的数据,UpVQE 包含 AEC、AES、NR、AGC。DnVQE 目前不支 持。对应参数可参考表头档 cvi\_comm\_aio.h。

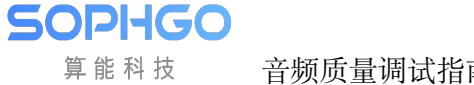

# **6 Block Diagram:**

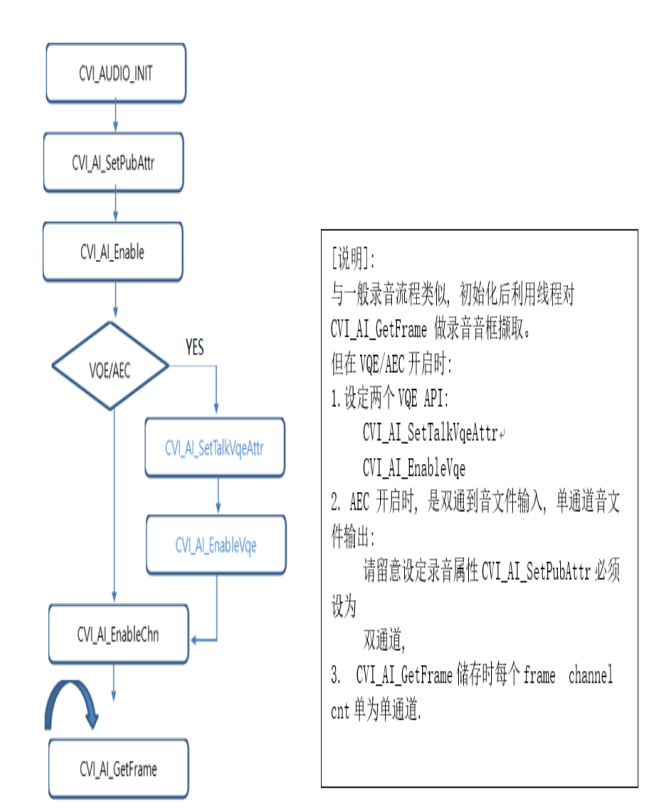

### **6.1 code 细部说明:**

(可参阅 cvi\_sample\_audio.c , case 10; 可参阅 cvi\_aec\_test.c 单元测试流程):

使用者透过 CVI\_AI\_SetTalkVqeAttr, CVI\_AI\_EnableVqe 两只 API 将 VQE 功能开启. CVI\_AI\_SetTalkVqeAttr 仅需设定三个参数结构

AUDIO\_DEV AiDevId : 收音设备 ID, 与 CVI\_AI\_Enable ID 需一致

AI\_CHN AiCh : 收音设备通道, 与 CVI\_AI\_EnableChn ID 需一致

AI\_TALKVQE\_CONFIG\_S \*pstVqeConfig,

在 AI\_TALKVQE\_CONFIG\_S 结构体内会有以下子结构:

音频质量调试指南 CHAPTER 6. BLOCK DIAGRAM:

**SOPHGO** 

CVI U16 para client config; CVI\_U32 u32OpenMask; CVI\_S32 s32WorkSampleRate; /\* Sample Rate: 8KHz/16KHz.default: 8KHz\*/ //MIC IN VQE setting AI\_AEC\_CONFIG\_S stAecCfg; AUDIO\_ANR\_CONFIG\_S stAnrCfg; AUDIO\_AGC\_CONFIG\_S stAgcCfg; AUDIO\_DELAY\_CONFIG\_S stAecDelayCfg; CVI\_S32 s32RevMask;//turn this flag to default 0x11 CVI S32 para notch freq; //user can ignore this flag CVI\_CHAR customize[MAX\_AUDIO\_VQE\_CUSTOMIZE\_NAME];

**[参数]:**

算能科技

AI\_AEC\_CONFIG\_S stAecCfg; AUDIO\_ANR\_CONFIG\_S stAnrCfg; AUDIO\_AGC\_CONFIG\_S stAgcCfg;

上述三个结构体可以设置对应的 VQE 参数, 并透过 u32OpenMask 来决定使用这目前 VQE 需要 什么开关.

s32FrameSample = 160; //每个音框采样数, 为160倍数 s32WorkSampleRate //取样率(仅支持语音采样率8000/16000)  $enWorkstate = VQE$  WORKSTATE COMMON; para\_notch freq = 0; //客制化参数,请设为0  $s32$ RevMask = 0; //客制化设定(客制化参数), 请设为预设为0 customize //客制化屏蔽, 请设为"none"

### **[开关]:**

**ex:** (如需功能全开)

u32OpenMask = LP\_AEC\_ENABLE |NLP\_AES\_ENABLE|NR\_ENABLE|AGC\_ENABLE|DCREMO

**ex:** (如仅需开启 AGC/ANR)

u32OpenMask =  $(AI_{T}TALKVQE_{T}MASK_{T}AGC)|(AI_{T}TALKVQE_{T}MASK_{T}ANR)$ 

**ex:** (开启 AEC/AGC/ANR)

u32OpenMask = (AI\_TALKVQE\_MASK\_AEC)|(AI\_TALKVQE\_MASK\_AGC)|(AI\_TALKVQE\_M